#### Setting the current time:

 $00: -$  hours :00 - minutes

Press the buttons, until the current time is set.

#### **Erase settings:**

Settings will be cleared.

(except time)

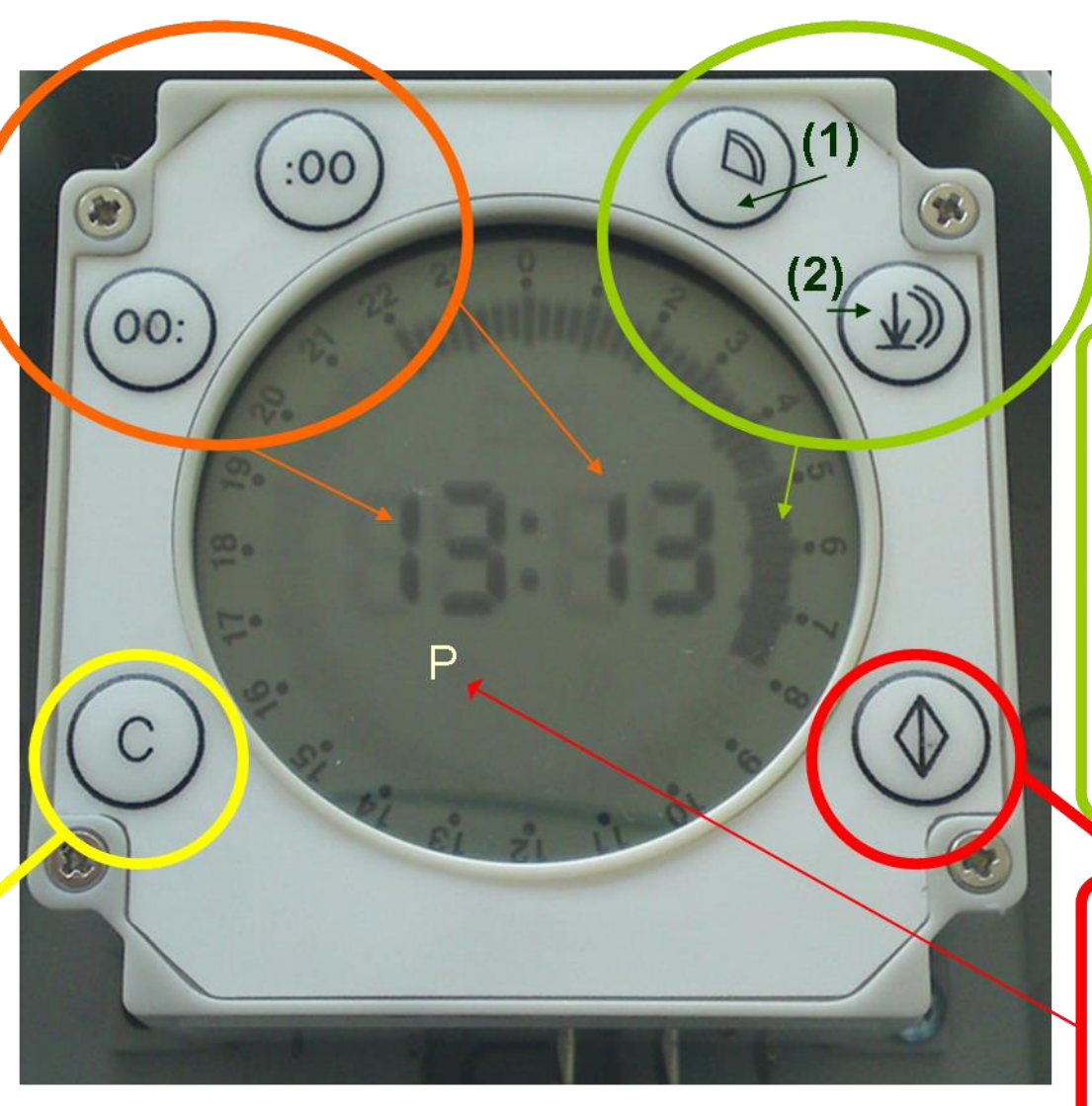

## Set closing time:

Set / Select the desired closing time.

(1) press to move cursor one step, hold to mark several segments (2) press to save the marked segments

### **Settings - Mode:**

activated: "P" appears in the display deactivated:

no "P" in the display

(must be displayed to make changes)

# **BS-D Setting**

### Setting a complete closing time, a supplement to the manual (e.g. 8:00 pm - 8:00 am)

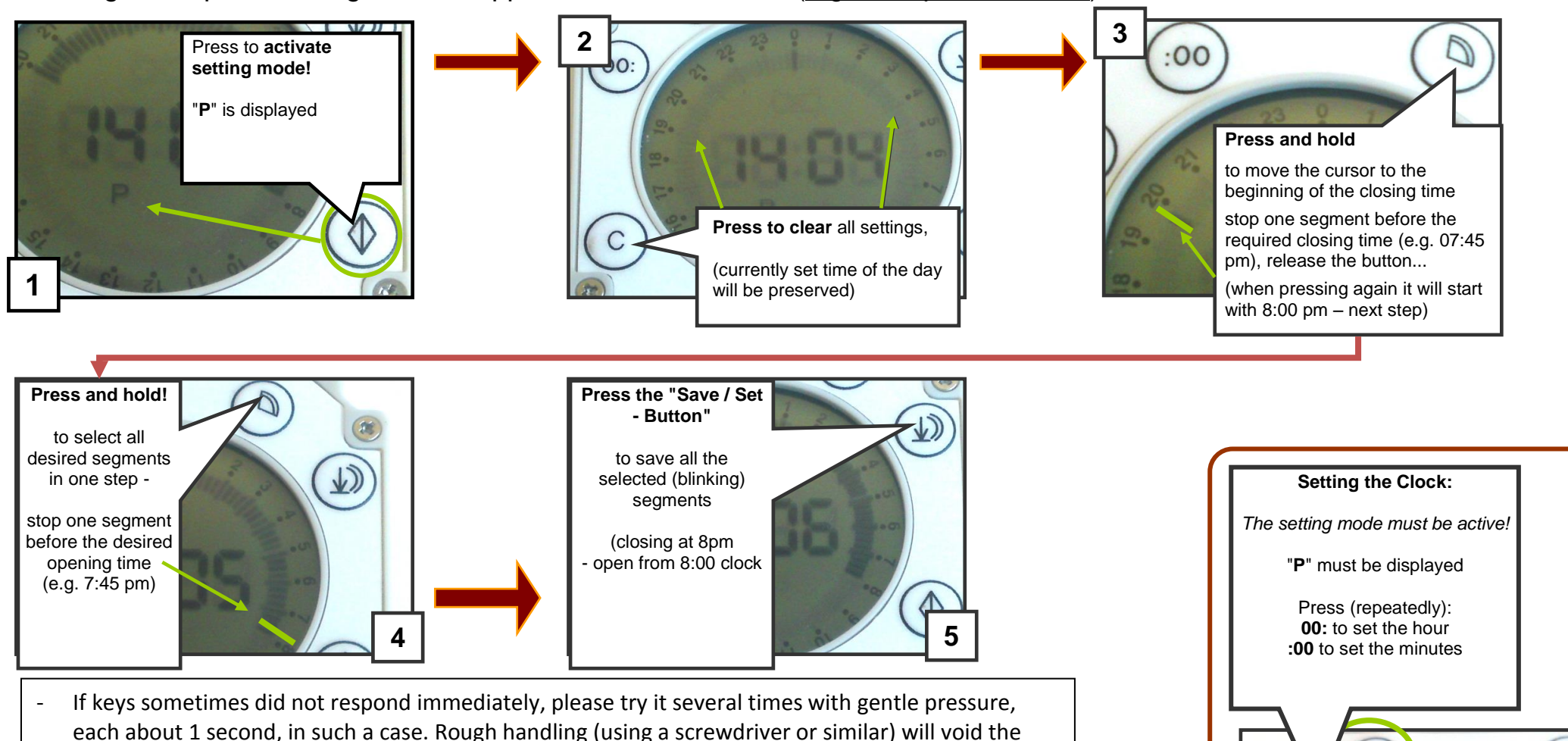

- warranty. Please contact us in advance, or send us the clock for verification/control.
- Each black shaded segment represents a quarter of an hour, to which is closed. In order to remain permanently closed overnight, all segments must be selected from-to continuous. Outside of the marked segments, the twilight sensor is dominant. This means it will be closed when it is dark enough, and opened when it is bright enough.
- The larger segment under a number X represents a closing time of xx: 00 xx: 15! If this is highlighted there will be opened 15 minutes after this full hour, when it is bright enough.

The default setting for "closed" is from 10:00 pm to 8:00 am!

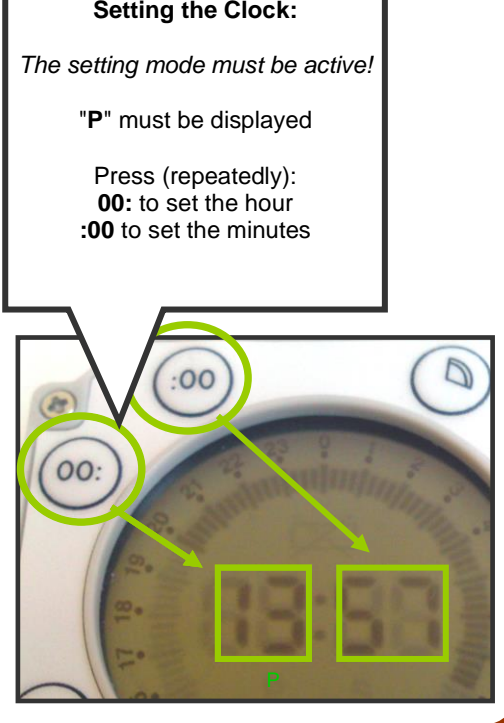